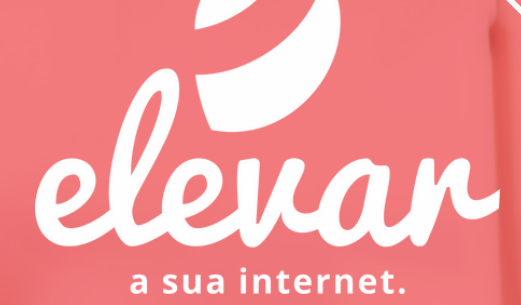

# MANUAL DO USUÁRIO

F I B R A Ó P T I C A

www.elevartelecom.com.br

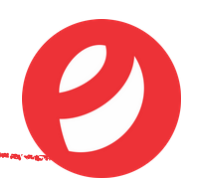

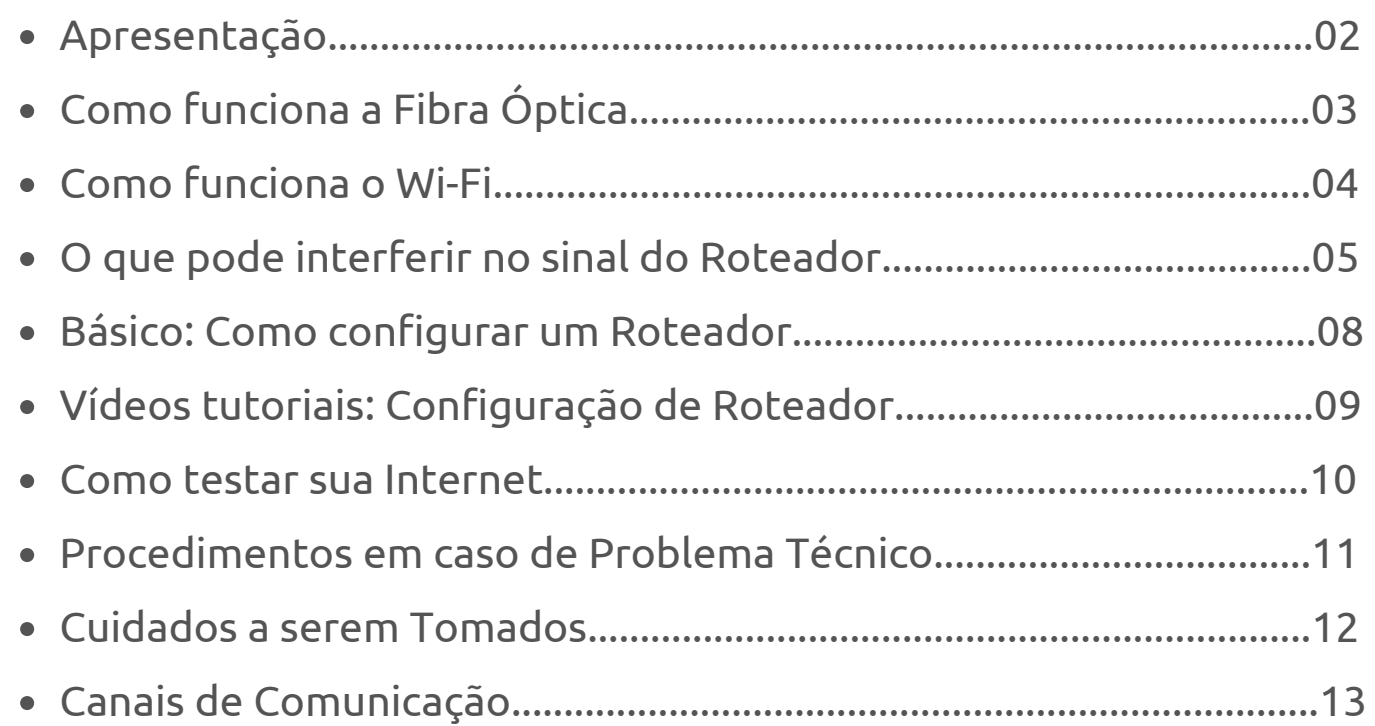

 $\overline{\phantom{0}}$ 

Apresentaçã

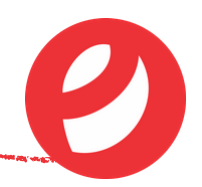

### **Seja bem vindo ao melhor da Internet Fibra Óptica!**

Esse manual irá te ajudar de forma simples a entender como funciona sua internet e como utilizá-la da melhor forma possível, tornando assim sua experiência conosco ainda melhor.

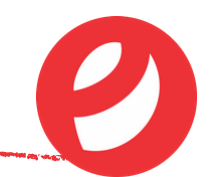

A internet via fibra óptica transforma informações em luz e a transporta através de seus filamentos de vidro. O processo ocorre por um feixe luminoso lançado em uma das extremidade do filamento. Ele percorre toda a sua estrutura por meio de reflexões sucessivas. A internet fibra óptica é considerada hoje a melhor por permitir transmissão de dados e voz em longas distâncias com pouca perda de sinal e qualidade, tudo isso com altíssimas velocidades. Para conecta-la é necessário um modem específico para fibra.

*Aparelhos receptores de Fibra Óptica (ONU) :*

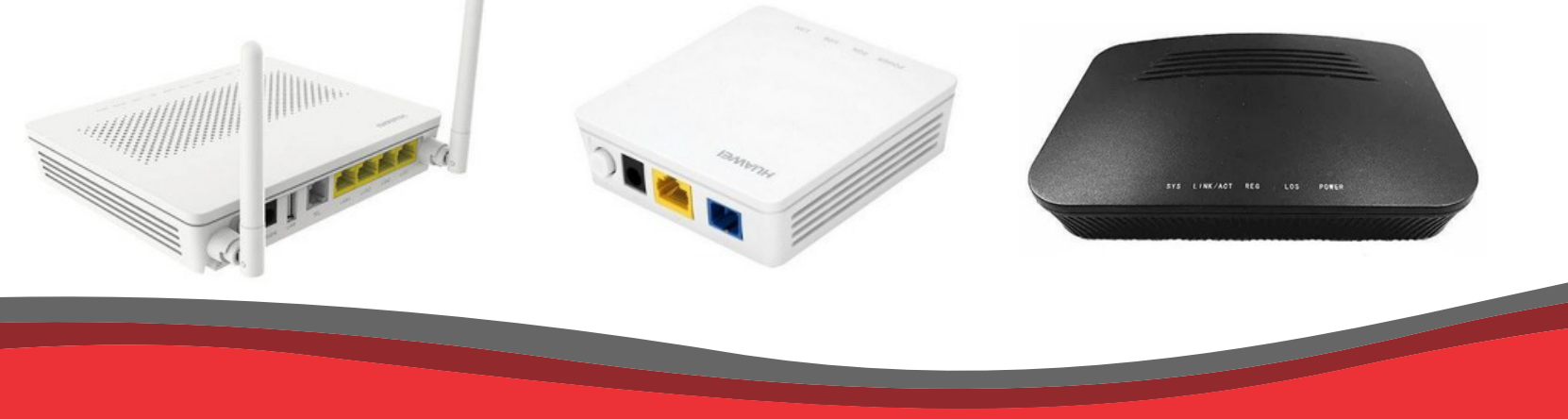

E V A R T E L E C O M . C O M . B R

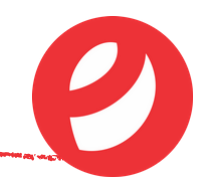

Hoje em dia é muito difícil encontrarmos um local que não tenha conexão via Wi-Fi, isso porque ele é necessário para conectar à internet aparelhos como Tablets, celulares entre outros, ou qualquer conexão que precise ser feita sem utilização de cabo. Mas você já parou para pensar como ela funciona? Basicamente funciona da seguinte forma:

Um roteador recebe algumas informações que são transmitidas através de ondas de um rádio e, esse roteador decifra as informações e transmite para uma antena que passa para os aparelhos.

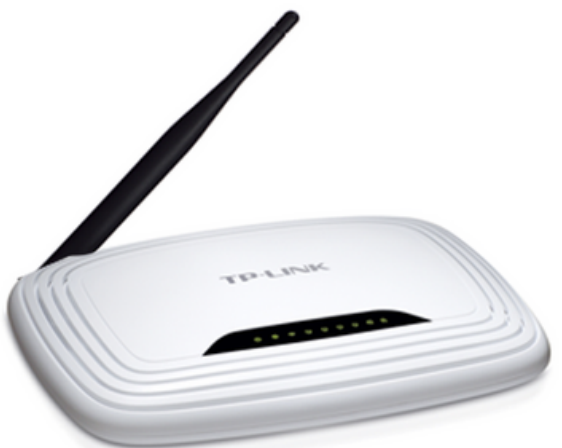

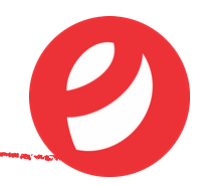

Paredes, portas, vidros, espelhos e até mesmo a umidade do ar.

Sim, acredite!

Em aparelhos que trabalham com a frequência na faixa de 5 GHz, a perda de sinal fica mais perceptível. A distância também influencia no sinal. Quanto mais distante o aparelho do ponto de acesso, mais fraco fica o sinal. A distância e as barreiras, causam perda de sinal, ou seja, quanto mais barreiras existir entre o roteador e ponto de acesso, ou mais distante estiverem, mais fraco ficará o sinal. Pode ser que o sinal sem fio chegue mais fraco na sala por conta do número de paredes e outros objetos que ele tem que penetrar.

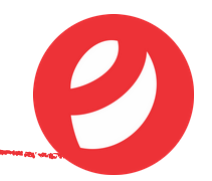

#### *"Mas não existem muitas barreiras desse tipo entre meu quarto e a sala. O que pode estar afetando o Wi-Fi?"*

Existem outros fatores que também podem atrapalhar o sinal do Wi-Fi. Vamos dar um exemplo de duas pessoas conversando: Se por acaso outras pessoas estiverem conversando ao mesmo momento, pode ser difícil distinguir o que a pessoa que você está conversando está dizendo em meio ao caos de vozes. Com as redes sem fio esse tipo de problema também ocorre. Como elas se comunicam em frequências específicas, outros aparelhos que trabalham nessas frequências atrapalham a comunicação: Telefones sem fio, micro-ondas, dispositivos Bluetooth e outros dispositivos sem fio, como outras redes sem fio interferem no sinal Wi-Fi.

# O que pode interferir no sinal do Roteador.

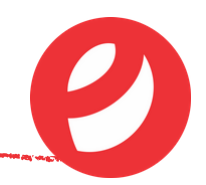

*"Como assim, um Wi-Fi atrapalha outro?"*

Bem, sim e não. Se dois equipamentos trabalharem em frequências diferentes esse problema não ocorre, pois seria como se duas pessoas estivessem se comunicando por voz e outras duas estivessem por texto. As "frequências" não se encontram. Agora, se dois equipamentos trabalharem na mesma faixa de frequência, isso já se torna perceptível.

#### *"Existe alguma maneira de resolvermos esse problema?"*

Existe uma possibilidade, que é de modificar um pouco a frequência na qual a rede atua. Assim o sinal de uma não interfere em outra.

Talvez você pense que configurar um roteador seja um bicho de sete cabeças, mas fique tranquilo, é simples. Cada aparelho vem com manual explicando a forma correta de conectar os cabos e seu endereço de IP . Você deverá digitar o IP em seu navegador, em seguida irá abrir uma página de acesso solicitando login e senha (Encontrados no manual).

Se for a primeira conexão do modem, um assistente vai configurar tudo praticamente sozinho e já estará pronto para se conectar à internet. Para configurar informações do Wifi, acesse a aba "Wireless" e altere o nome da rede no campo SSID (se desejar), e insira a senha de sua preferência. No youtube existem diversos vídeos com o passo a passo de cada marca e modelo, basta buscar com as informações que constam na caixa ou no verso do aparelho.

## Vídeos tutoriais: Configuração de Roteador.

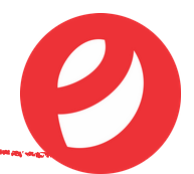

Anotamos para você alguns links de vídeos tutoriais mais comuns disponibilizados

no youtube:

*Como se configura qualquer roteador Wifi:* https://www.youtube.com/watch?v=wuIcJriPmPg

*Como Configurar Roteador pelo Celular ou Tablet:* https://www.youtube.com/watch?v=UOnpfKCc4qo

*Configuração Repetidor Wi-fi TP-link:* https://www.youtube.com/watch?v=UEPUh0un1zY

**ROTEADORES DA EMPRESA, SUGERIMOS QUE ENTRE EM CONTATO COM A CENTRAL.**

**MODEM FIBRA COM WI-FI SÓ PODEM SER CONFIGURADOS PELA EMPRESA.**

Prezamos pela entrega da velocidade contratada, caso queira aferir, poderá testalá. Porém é necessário que você faça da maneira correta, e para isso segue algumas dicas:

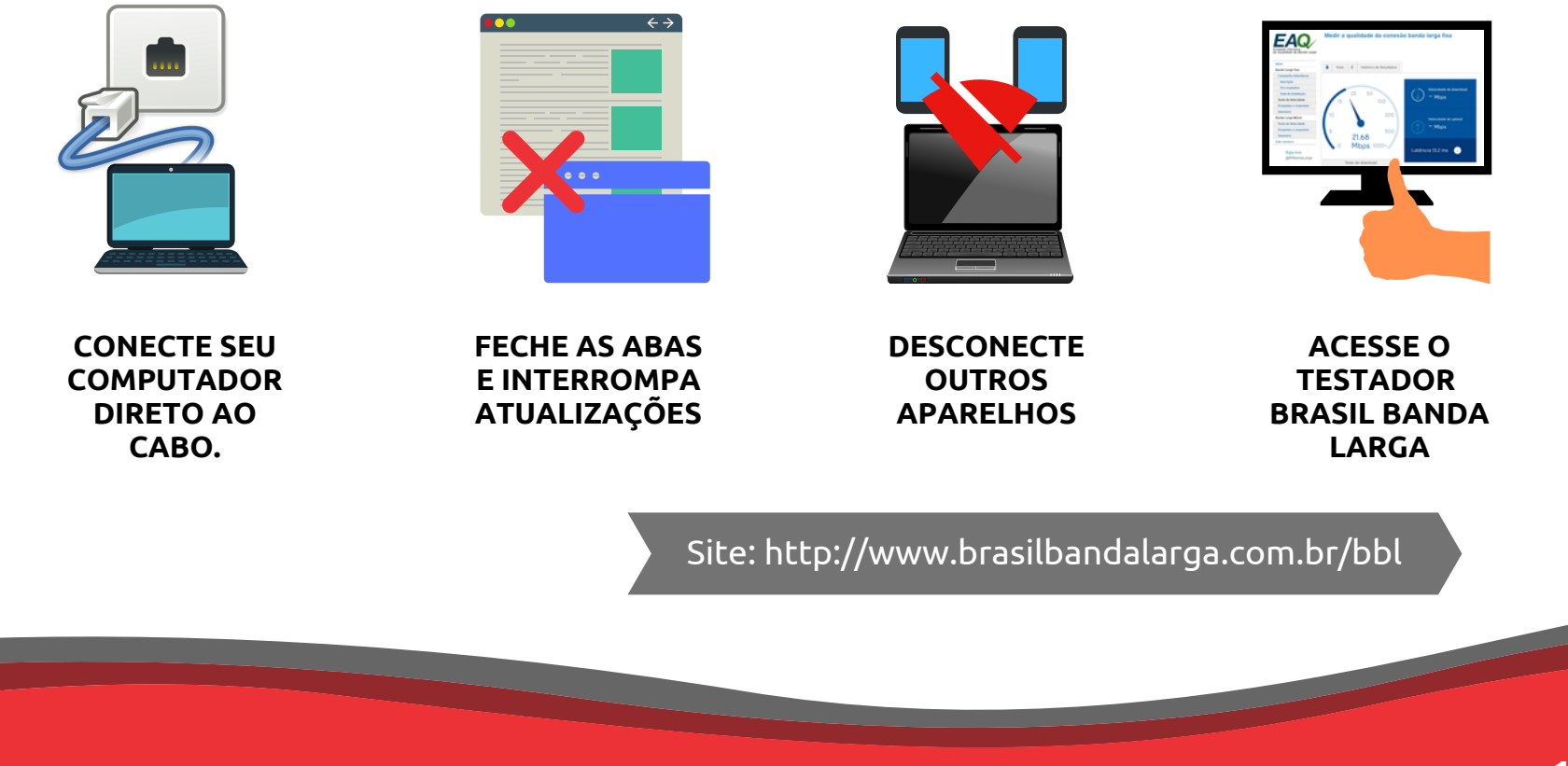

# Procedimentos em caso de problema Técnico.

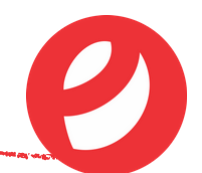

A Elevar fica inteiramente à disposição para resolver qualquer problema técnico, esses procedimentos tem como objetivo agilizar a solução, muita das vezes evitando que o cliente precise aguardar o prazo para realização do suporte .

**Lentidão:**

Reinicie os aparelhos, verifique computador/celular, se estão atualizado ou possa conter vírus, realize o teste de velocidade de forma correta.

**Quedas:**  $\bullet$ 

Verifique os cabos, tomada, possibilidade de mal contato. Reinicie os aparelhos tirando-os da tomada.

**Sem Conexão:**

Reinicie os equipamentos tirando-os da tomada. (Em caso de Luz vermelha na ONU, significa rompimento de fibra)

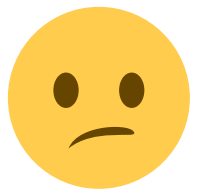

**APÓS ESSES PROCEDIMENTOS SE A INTERNET AINDA APRESENTAR PROBLEMA, ENTRE EM CONTATO COM A CENTRAL PARA QUE POSSAMOS REALIZAR O SUPORTE O QUANTO ANTES.**

### Cuidados a serem tomados.

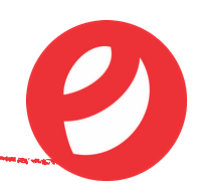

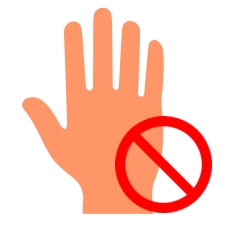

#### **Sensibilidade**

A conexão é feita através de cabos onde passam filamentos de vidro, apesar de serem flexíveis são muito sensíveis, por isso é importante que haja muito cuidado ao manusear. Não recomendamos que ocorra a mudança de local do aparelho ou desconexão de seu conector.

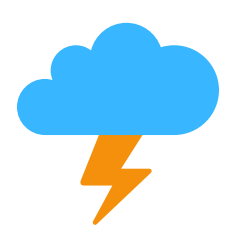

#### **Raios e trovões**

Os equipamentos de internet em responsabilidade do cliente devem ser retirados da tomada durante período de raios, pois é comum a queima dos mesmos ocasionados por descarga elétricas.

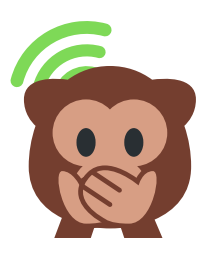

#### **Senha do Wi-Fi**

A senha do Wi-fi será informada pelo técnico após a ativação do serviço, sendo possível ser escolhida pelo cliente. Ela é importante para segurança de sua rede internet, e deve ser divulgada apenas para moradores e pessoas de confiança. A visita técnica apenas para alteração da senha, seja em aparelho próprio ou da empresa, é cobrada.

### Canais de Comunicação

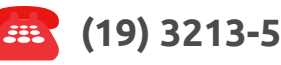

#### **sac@elevartelecom.com.br** *E-mail*

- Comercial
- Solicitar Suporte
- Assuntos Financeiros
- Dúvidas
- Cancelamento
- Outros Assuntos

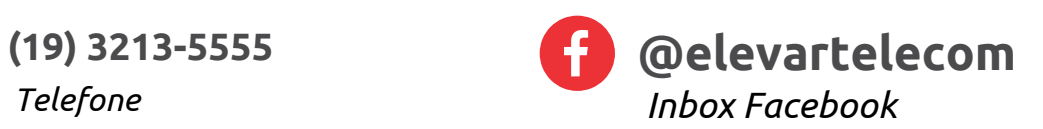

- Comercial
- Solicitar Suporte
- Dúvidas

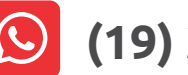

### **(19) 3213-5555**

#### *Whatsapp*

- Comercial
- Envio de Boleto
- Envio de Comprovante
- Dúvidas

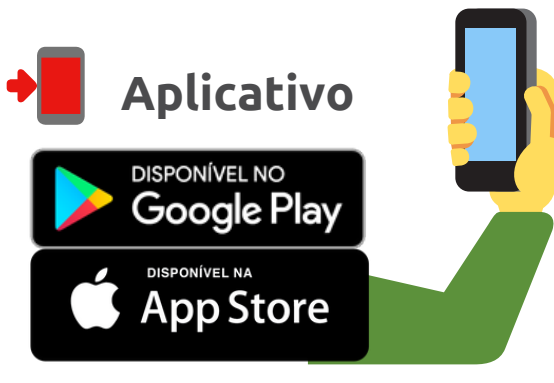

- Faturas
- Envio de Comprovantes
- Desbloqueio de Sinal
- Promoções
- Suporte técnico
- Mudança de Planos
- Solicitar Contato

### **A G R A D E C E M O S A P R E F E R Ê N C I A !**

ソビノビノビノ

2) 2) 2) 2) 2) 2) 2) 2) 2) 2)

 $9999999999999$ 

 $9999999900$ 

 $\sqrt{1}$ 

2) 2) 2) 2) 2) 2) 2) 2) 2) 2) 2) 2) 2)